## ONDAMED New Microorganism-Therapy Step by Step Instructions:

Karin van Huelsen, ND

Step 1: Module 3 (# 10)

How to operate module 3:

- a. Press the Program button.
- b. Press the CL (Clear) button until you see P- 10 on the upper display and 0 on the lower display.
- c. Press Enter/Save button for about 3 seconds on regulator until you see the two **--** on the upper display.
- d. Press the RS button. You should see 101.1 on the lower display and 754 Hz on the upper display.
- e. The patient wears the Neck applicator. Take the patients pulse and scroll through the frequencies until you reach 222.3 on the lower display. While you scroll through the frequencies look for changes in the pulse. When you identify a change, press the Enter/Save button on the regulator to store the frequency into memory.
- f. Press the RS button. The lower display indicates the number of stored frequencies.
- g. Scroll through these frequencies with the regulator or using the Plus (+) and Minus (-) button finding the most significant pulse change. Press the Enter/Save button on the regulator.
- i. The upper display is blinking, confirming the into memory stored frequency. Note the number of the stored microorganism found in the lower display for documentation. Look in your microorganism list, which microorganism is related to this number/frequency. This indicates a diagnostic hint.
- j. Press the INT button. Press the CL button to start testing with the lowest intensity 1.0. Scroll up until you have the first change in the pulse. Press the Enter/Save button to store intensity into memory. Note intensity for further treatments.
- k. Press the M/S button. Press CL button to start testing with the lowest minutes 0.30. Scroll up until you have the first change in the pulse (usually below 5 minutes!). Press the Enter/Save button to store minutes into memory. Note time for further treatments.
- l. Press Star (\*) and Start to begin treatment.

Step 2: Check pulse, if priority microorganism still shows, by reentering pressing the RS button twice. Go to priority microorganism by scrolling or using the plus (+) and minus (-)button Does it still show ???

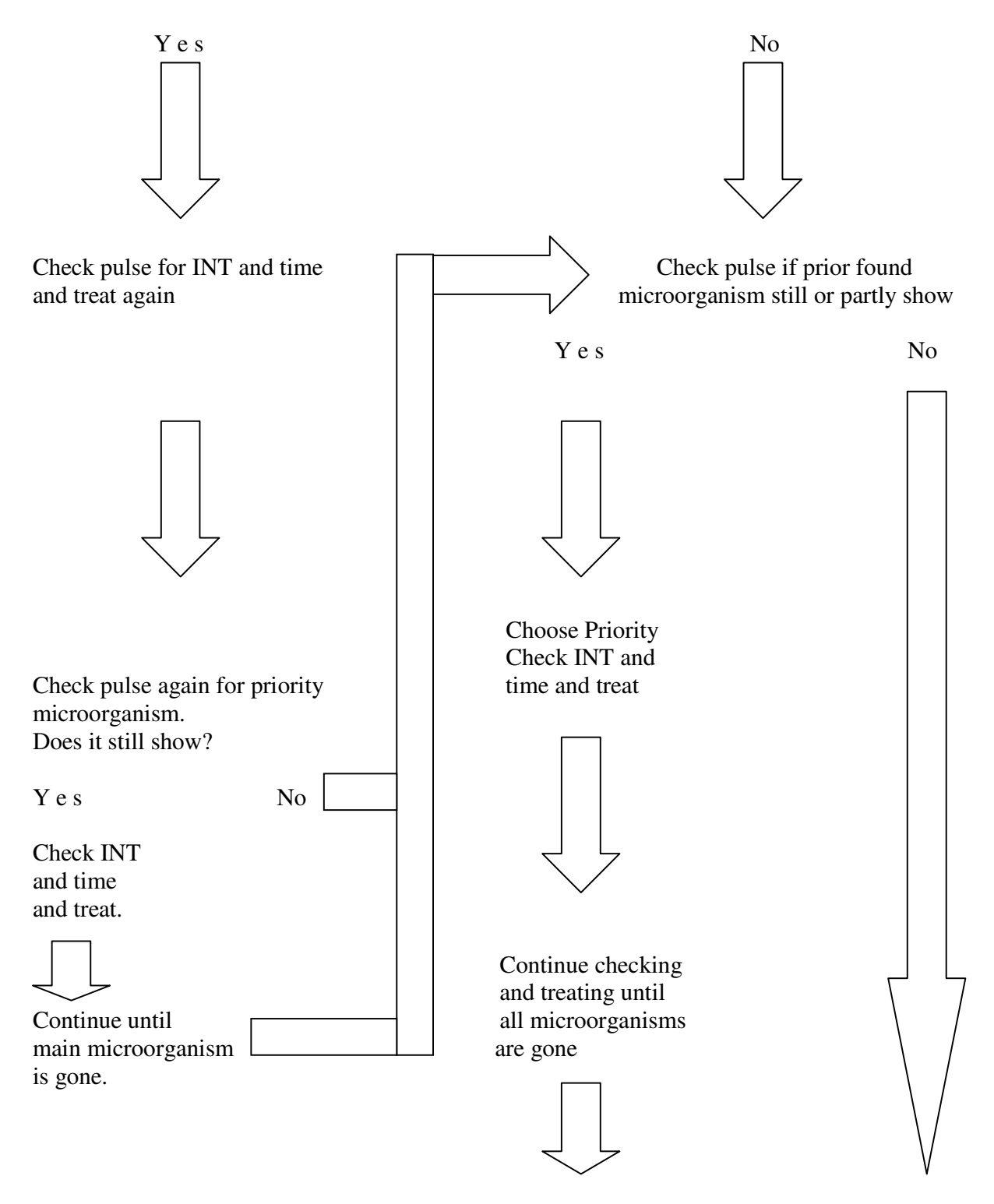

 **Finish treatment**